## HTML och CSS

#### Eric Elfving Institutionen för datavetenskap

18 augusti 2015

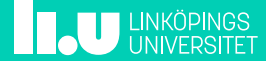

# Översikt 2/17

- Introduktion
- HTML
	- Syntax
	- Vanliga element
- CSS
	- Syntax
	- Selektorer
- Kombinera HTML och CSS
- Webserver

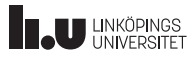

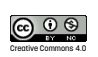

# Introduktion 3/17

- HTML HyperText Markup Language används för att strukturera text för visning i en webläsare.
- CSS Cascading StyleSheets används för att beskriva hur sidan ska se ut.

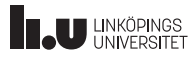

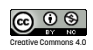

#### $HTML$   $4/17$ En enkel websida

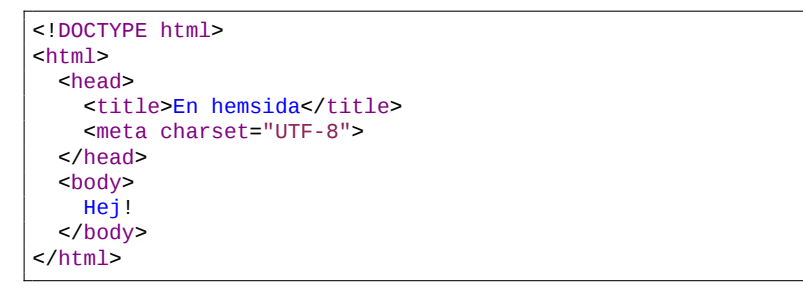

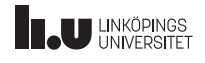

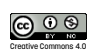

### $HTML$

Syntax

- Ett HTML-dokument är en trädstruktur uppbyggd av nästlade element.
- Korrekt nästling är viktigt, man kan inte avsluta ett element innan dess barn är avslutade.
- De flesta element har en starttag och en sluttag

```
<element>Innehåll</element>
```
- Element utan innehåll (void-element) saknar sluttag
- Element kan ha attribut som beskriver hur elementet ska agera. Attribut har värden.

```
<element attribut="värde">
```
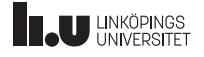

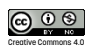

- I roten för dokumentet finns html-elementet
- html har två barn, head och body
- head innehåller metadata (data om data) för dokumentet
- I body-elementet finns det som ska visas för användaren
- Webläsaren kommer tolka dokumentet och försöka visa det enligt de standarder som finns

**THE UNKÖPINGS** 

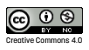

### $HTML$   $7/17$

Grundläggande element

• Rubriker: h1-h5

```
<h1>En huvudrubrik</h1>
<h2>En underrubrik</h2>
```
• Stycke: p

<p>Massor av text i ett fint stycke</p>

- Radbrytning: br
- Länkar: a

<a href="http://www.ida.liu.se">IDA</a>

• Bilder: img

<img src="bild.png" alt="alternativ text">

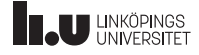

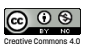

#### $HTML$  8/17 Grundläggande element - listor

• ul (unordered list), ol (ordered list), li (list item)

1. Sub1 2. Sub2

• Kan nästlas

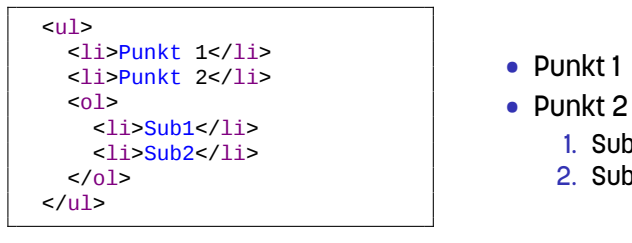

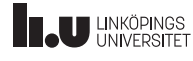

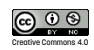

### $HTML$

Grundläggande element - definitionslistor

• dl (definition list), dt (definition term), dd (definition description)

<dl> <dt>kaffe</dt> <dd>En mörk, vattenbaserad dryck</dd> <dt>Mjölk</dt> <dd>Proteinrik dryck</dd>  $<$ /dl>

#### Kaffe

En mörk, vattenbaserad dryck

Mjölk

Proteinrik dryck

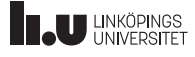

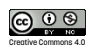

# Cascading StyleSheets 10/17

- Används för att beskriva hur sidan ska se ut
- Kan användas både inline med attributet style för att ändra på ett specifikt element eller mer globalt i head eller i ett separat dokument.
- Byggs upp på formatet egenskap:värde:

```
<h1 style="color:blue">En blå rubrik</h1>
```
• Om man inte använder css inline kan man använda selektorer

```
selektor {
 egenskap1: värde1;
 egenskap2: värde2;
}
```
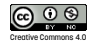

 $\text{CSS}$  11/17 Selektorer

• Element p matchar alla p-element

• #id Alla element kan ha attributet id. Värdet väljer man själv men måste vara unikt inom dokumentet. #myid matchar elementet med id="myid"

• .klass

Klasser fungerar på liknande sätt men kan användas för flera element. Ett element kan dessutom ha flera klasser .myclass matchar alla element med class="myclass"

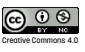

- e1, e2 matchar alla e1- och e2-element
- e1 e2 matchar alla e2 som är barn till e1
- e1 > e2 matchar alla e2 som är direkta barn till e1
- e1.cls matchar alla e1 med class="cls"

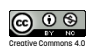

# $HTML + CSS$  13/17

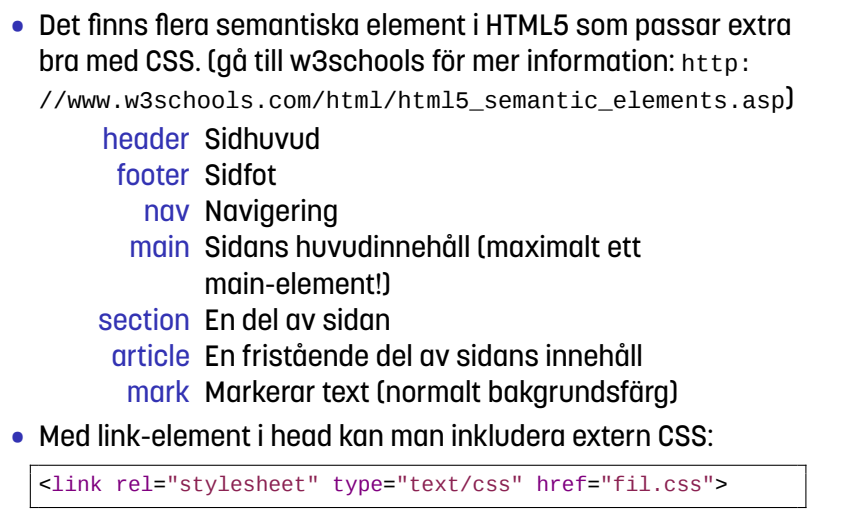

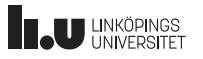

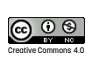

#### $\text{CSS}$  14/17 Box-modellen

- Element kan i CSS visas på två sätt: block och inline
- block-element kan beskrivas med box-modellen. Innehållet omsluts av (inifrån och ut) padding, border och margin

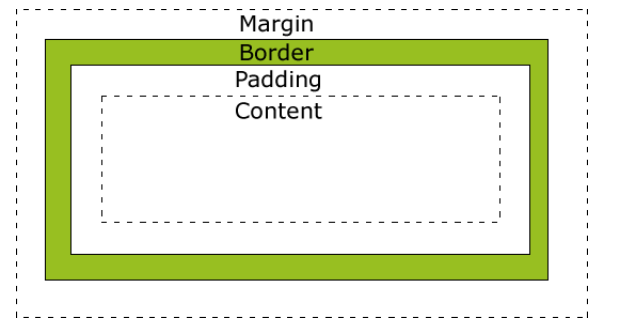

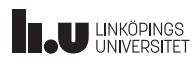

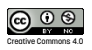

## $\text{CSS}$  15/17

Små tips

- 
- Centrering av layout selector { margin: 0 auto; }
- Centrering av text selector { text-align: center; }
- Ramar
	- border: storlek utseende färg;
		- border: 2px solid black; border: 1% dashed red;
		- border 0;
	- border-left fungerar på samma sätt men appliceras endast på vänster ram osv.

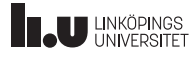

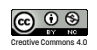

### Webserver 16/17

• En webläsare kan öppna en fil direkt utan en installerad webserver genom att gå till adressen:

```
file://<absolut sökväg till filen>
```
- Om man vill att andra ska kunna se den är en webserver bra att ha
- I Mint:

```
sudo apt-get install apache2
```
- Man lägger sina filer i mappen /var/www, därefter kan man gå till adressen http://localhost/fil.html
- Om man döper filen till index.html räcker det med adressen http://localhost

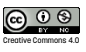

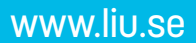

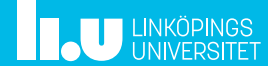